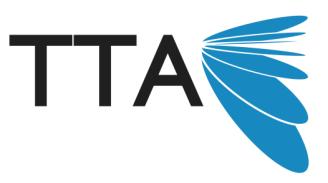

# **Introductory Photoshop - Online** Presented by Liz Germani

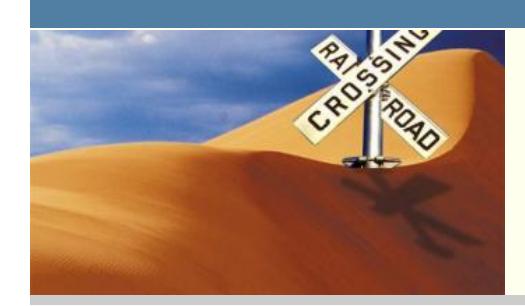

This introductory course to the main aspects and functions of Photoshop includes hands-on experiences, trying out your skills to create contemporary digital imagery.

Format: Online Audience: All secondary teachers of ICT , Graphics and Visual Art

## **Description**

This online course will give you an introduction to the main aspects and functions of Photoshop. You will have a hands-on experience trying out your new skills in whatever version of Photoshop you have (version 7 through to CS5) with step-by-step tutorials and image-banks. The tutorials will cover Image Adjustments, Layers and Selecting in Photoshop.

We will also look at aesthetic styles in digital media with examples from digital artists and photographers.

You will have the help of the presenter as well as sharing your questions and experience of Photoshop with other teachers taking the same course. You will have a bank of resources to download and use in your classroom.

This course does not cover Photoshop Elements, a lite version of Photoshop. PD Hours  $= 8$ .

### **Additional notes about this format**

### **Teaching Standards**

2.6.2 Proficient Level - Information and Communication Technology (ICT) 3.3.2 Proficient Level - Use teaching strategies

### **Are you in NSW? If so, this is relevant for you**

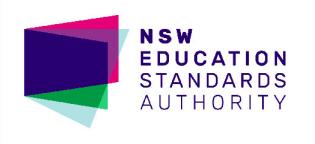

Teacher Training Australia is endorsed to provide NESA Registered Professional Development for teachers accredited at Proficient and Lead Level

Completing this course will contribute 8 hours of NESA Registered PD addressing 2.6.2 & 3.3.2 from the Australian Professional Standards for Teachers towards maintaining Proficient Teacher Accreditation in NSW.

#### **Occurrences**

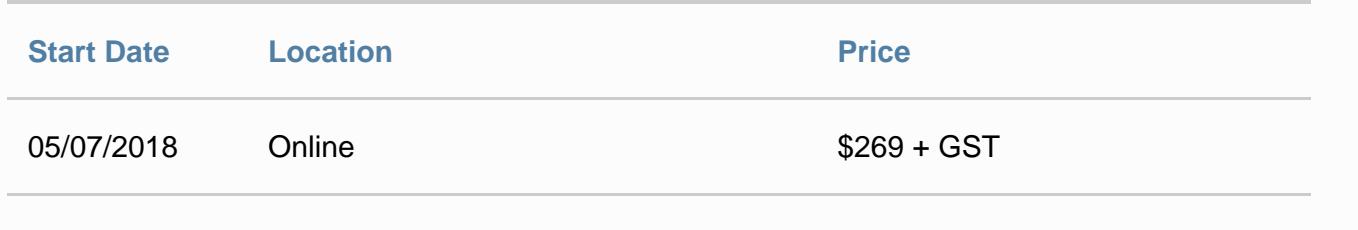

## **Sessions**

### **Introduction**

#### **30 minutes**

Overview of course and Task Summary Outline of software required and File management Introduction to Aesthetic Styles in Digital Media..a way of categorising styles of digital media.

### **Topic 1- Photoshop Workspace**

#### **30 minutes**

- The Photoshop Environment look at the components of Photoshop: -The Workspace -The Toolbar -The Palettes /Panels look at the concepts of Photoshop: - Resolution and image quality - File types for different purposes
- Activity Image Size Research

### **Topic 2-Image Adjustments and Filters**

**1 hour and 30 minutes**

In this topic participants will explore the basic effects that can be applied to an image in Photoshop. They are the Image Adjustments and the Filters. Tasks:

-Image adjustments experiments

-Filters experiments

-Contact sheet: learning how to use thumbnails to document digital works

### **Topic 3- Understanding Layers**

#### **1 hour and 30 minutes**

In this Topic participants will explore the power of Layers in Photoshop. It is essential to separate the different aspects of images onto separate layers to have the capability of coming back to the layers later to refine or change the image.

Each task has three components

- a) learn the skill
- b) Practise by repeating the skill using the Imagebank supplied
- c) Refine the skill by repeating and sourcing their own images
- Learning 3 separate Layer effects or functions
- a) Layer Opacity
- b) Layer Blending Mode
- c) Layer Mask

### **Topic 4- Selections in Photoshop**

#### **1 hour and 30 minutes**

In this topic participants will learn 4 basic methods of selecting in Photoshop

A selection in Photoshop refers to highlighting a specific part of an image or layer so that you can apply an effect just to that part. You may want to delete the rest of the image,copy that part to another photoshop document, feather the edge of an area or object.

In this Topic you have a more detailed look at 4 specific selections

- 1. Magic Wand
- 2. Magnetic Lasso Tool
- 3. Quick Mask
- 4. Lasso Tool

### **Topic 5- Multilayered Images**

#### **1 hour and 30 minutes**

In this topic participants will use the skills learnt in previous topics and build your first multilayered image.

This is an image that consists of more than two layers.

### **Topic 6- Playing with Text**

#### **30 minutes**

In this topic participants will learn how to add text to a Photoshop document.This tutorial is based on the Aesthetic Style - DESIGN as it has text as the design element in the image.

#### **Other resources**

#### **30 minutes**

This section covers resources for participants to assist their learning and also to utilise in the classroom Student examples Extension tutorials Additional information on Photoshop

## **About the team**

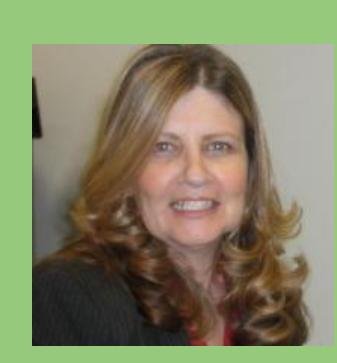

### **Liz Germani**

#### **Creator**

Liz is an educator with over 30 years experience. She has trained as an Information Technology VET and Visual Art teacher. As a teacher at Wyndham College for many years, she also spent a year full time as the ARTEXPRESS Digital Studio Trainer running workshops all over NSW and consulting with teachers across Visual Arts, TAS and Primary. She has experience as a HSC marker in Digital Media and has been involved in many projects including ICT Quality Teaching and Gifted and Talented workshops. Liz has been a presenter in the digital media area for 20 years, working with TTA in the last 8 years as well as leading the team to program professional learning opportunities for teachers across Australia.

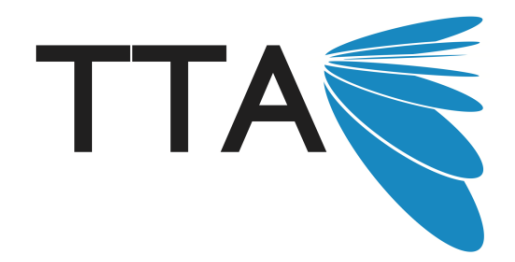

## **Enrol now to secure your spot**

Limited spots are available. Please enrol online or fax your enrolment to 1300 667 691 to secure your spot.

Please note, by submitting this enrolment form you are confirming that you have been given financial approval by your employer to attend this course. Cancellation advice should be given in writing 7 days before the commencement of this course.

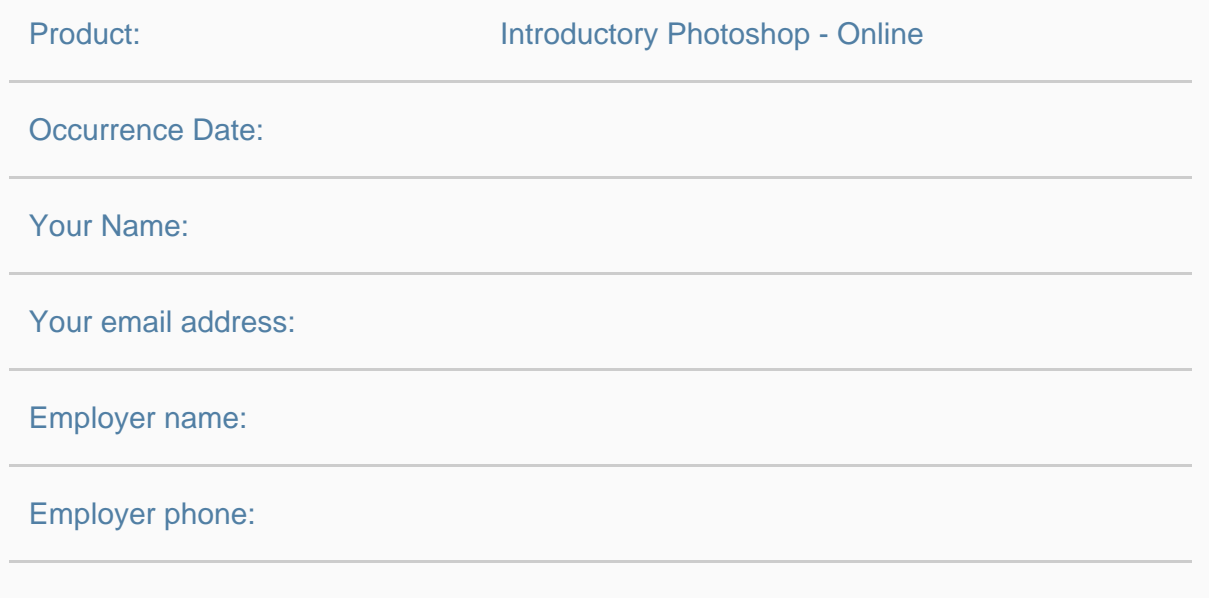

## Enrol online at http://tta.edu.au